## **SIEMENS**

If the 840Di SW 1.1 is installed on an existing Version 1.0, then the NCK upgrade will not run. Check the NCK version using the HMI Explorer or NC MD – it should be 01.01.00.00. (N18040 \$MN\_VERSION\_INFO[0]="62.05.02" old version )

## Remedy:

The NCK software installation must be separately started.
Under WinXP, start 840Di SW -> installs -> apps -> nck -> setup.exe.

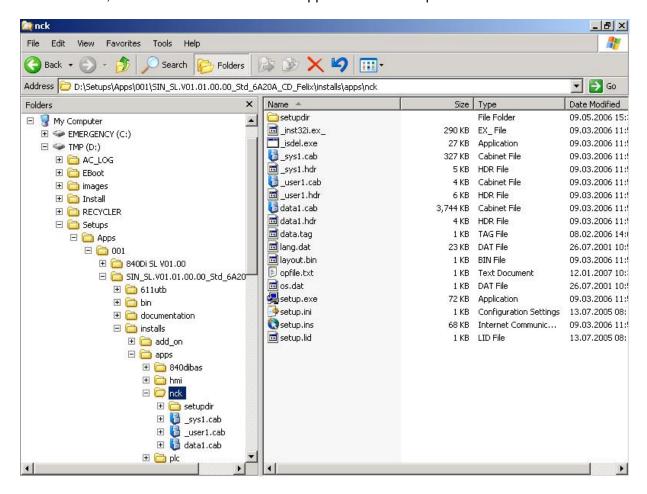